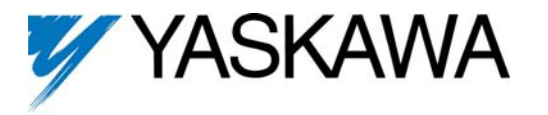

## Profibus-DP ® **Option Kit** CM061

 This document applies to the Yaskawa F7U, G7U, P7U, E7U, G5M(Spec F), and G5M(600V) drives. For G5U(HHP) drives, refer to IG.G5HHP.12.

Unpack the CM061 *Profibus-DP Option Kit* and verify that all components are present and undamaged.

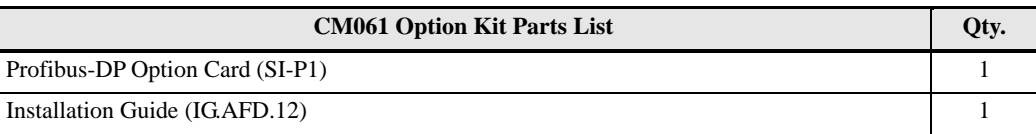

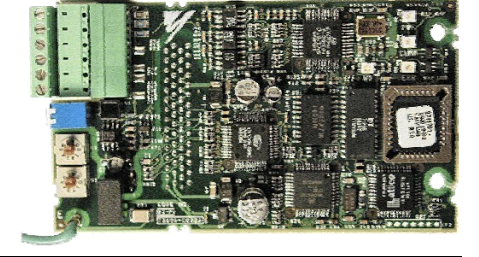

 Connect power to the drive and verify that the drive functions correctly. This includes running the drive from the operator keypad. Refer to the appropriate drive technical manual for information on connecting and operating the drive.

Remove power from the drive and wait for the charge lamp to be completely extinguished. Wait at least five additional minutes for the drive to be completely discharged. Measure the DC bus voltage and verify that it is at a safe level.

Remove the operator keypad and drive cover.

- Remove the operator keypad and loosen any screws on the front of the terminal cover. Simultaneously pushing the locking tabs on the bottom right and left sides of the terminal cover inward, pull the bottom edge of the terminal cover outward.
- Loosen any screws on the front of the control cover. Simultaneously pushing the locking tabs on the bottom right and left sides of the control cover inward, pull the bottom edge of the control cover outward.
- Remove the option card hold-down on the left side of the drive case by carefully compressing the top and bottom until it becomes free of its holder. Lift it out.

Mount the *Profibus-DP Option Card* on the drive.

- Align the **2CN** connector on the back of the *Profibus-DP Option Card* with its mating **J1** connector on the front of the drive control card.
- Align the two standoffs on the front of the drive control board with the two holes on the right side of the *Profibus-DP Option Card.*
- Press the *Profibus-DP Option Card* firmly onto the drive **2CN** connector and standoffs until the **J1** connector is fully seated and the drive standoffs have locked into their appropriate holes.
- Connect the *Profibus-DP Option Card* ground to a ground terminal on the terminal assembly.

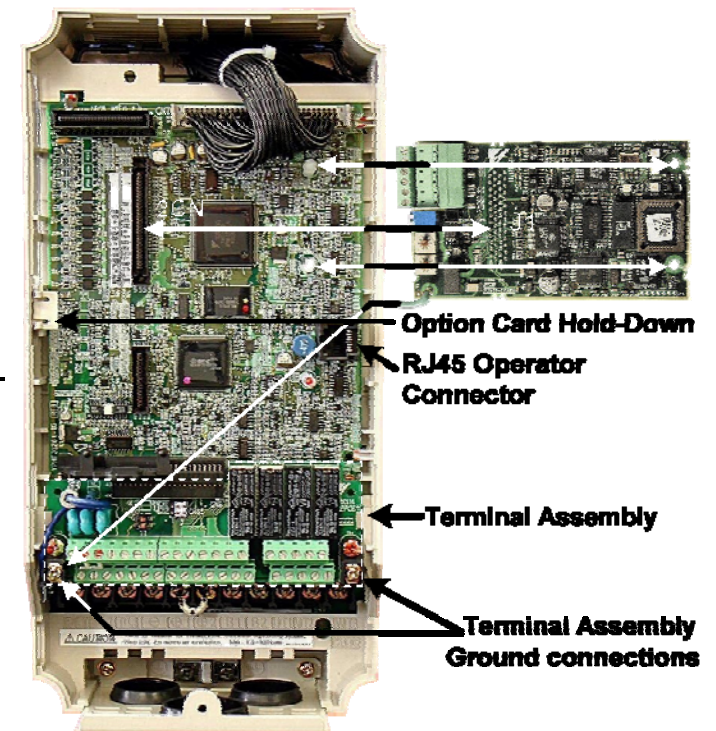

Connect the drive to the Profibus-DP communication network.

- Connect the Profibus-DP network cable as shown in the figure to the right.
- The cable shield must be contiguous between the beginning and end of any network segment. It is recommended that the shield of the **in** cable and the **out** cable be twisted together. Do not connect the shield to the shield connector, rather fold it back and secure it to the cable.
- Use the pluggable connector that came with the *Profibus-DP Option Card*. The pluggable connector contains a circuit board that remaps the terminal connections. **Do not use an alternate connector.** Damage to the *Profibus-DP Option Card* and/or associated network devices could be damaged if an alternate connector is used.

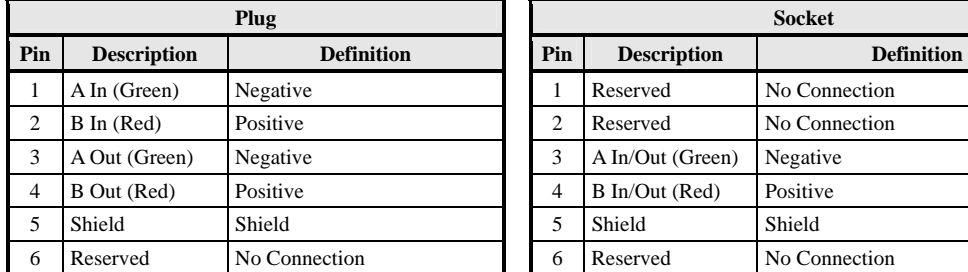

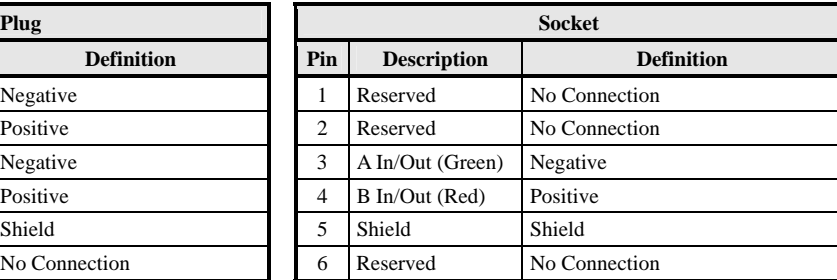

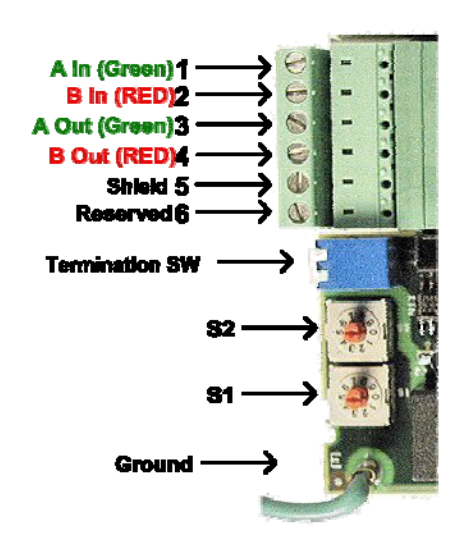

Set the node address.

- Set the node address for the drive by setting the 10's digit with S2 and the 1's digit with S1.
- All devices on the network must have unique node addresses. Check the network layout to verify that the node address selected is unique and is within 3 – 99.
- Node addresses 0 and 1 are typically reserved for master controllers.
- Node address 2 is typically reserved for diagnostic equipment.

## Address =  $S2(x10) + S1$ Example: Set node address to 15

Set address switch 2 to "1 Set address switch 1 to "5"

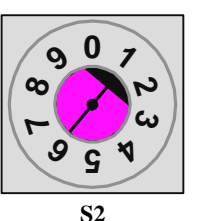

 $\frac{0}{7}$ <u>رم</u> <u>ω</u> **4 <sup>5</sup> 87 6 9S1** 

Set network termination.

- If this drive is either the first or the last device on the network, including any PLC and/or Profibus-DP Master, and active termination is not used, set the termination resistor switch to ON.
- If this device is not the first or last device on the network or active termination is used, set the termination resistor switch to OFF.
- Active termination is the recommended termination method and is required for networks operating above 1.5Mbps. Active termination will eliminate the possibility of network failure due to the removal of a terminated device.
- The Siemens Profibus Terminator part number is 6ES7 972-0DA00-0AA0.

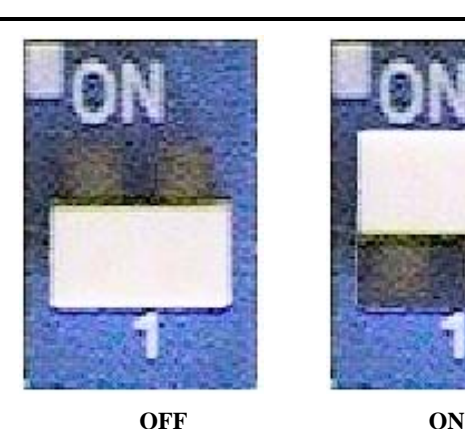

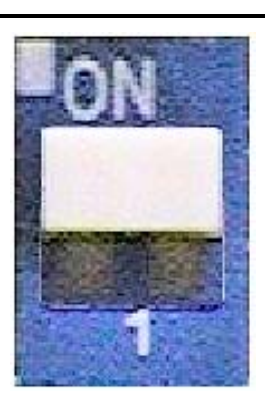

- Configure the Profibus-DP network for the drive. Refer to the documentation included with the Profibus configuration utility supplied with the Profibus-DP Master controller.
- Apply power to the drive and verify that the diagnostic LEDs on the front of the *Profibus-DP Option Card* are in their correct state.

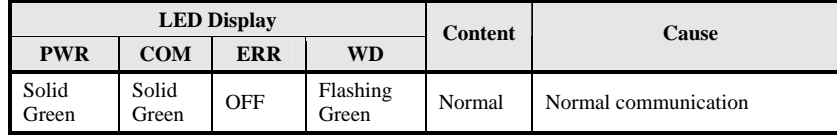

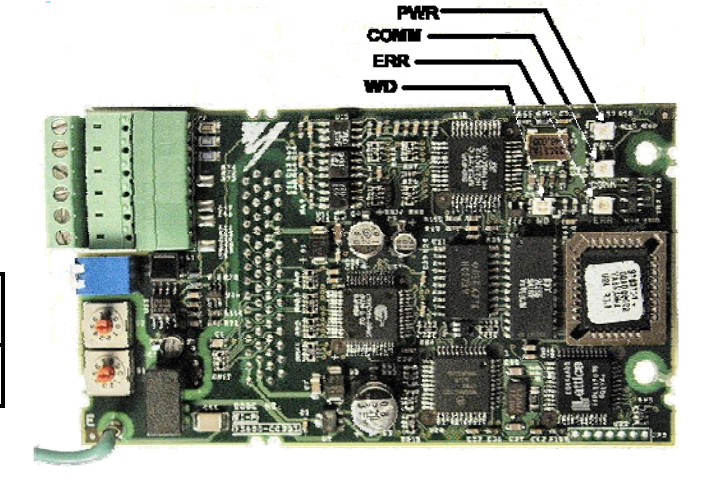

Remove power from the drive and wait for the charge lamp to be completely extinguished. Wait at least five additional minutes for the drive to be completely discharged. Measure the DC bus voltage and verify that it is at a safe level.

Reinstall the operator keypad and all drive covers. Apply power to the drive.

Set parameters b1-01 and b1-02 to their appropriate values. Refer to the table below for available b1-01 and b1-02 values.

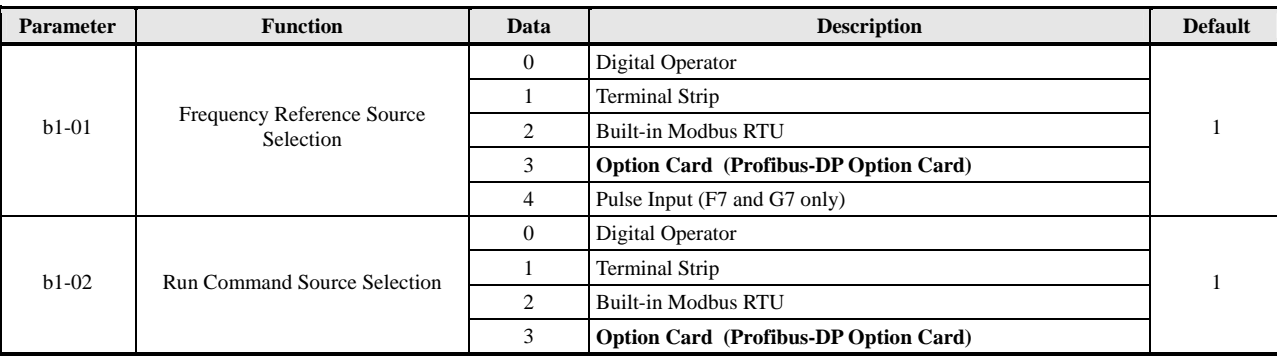

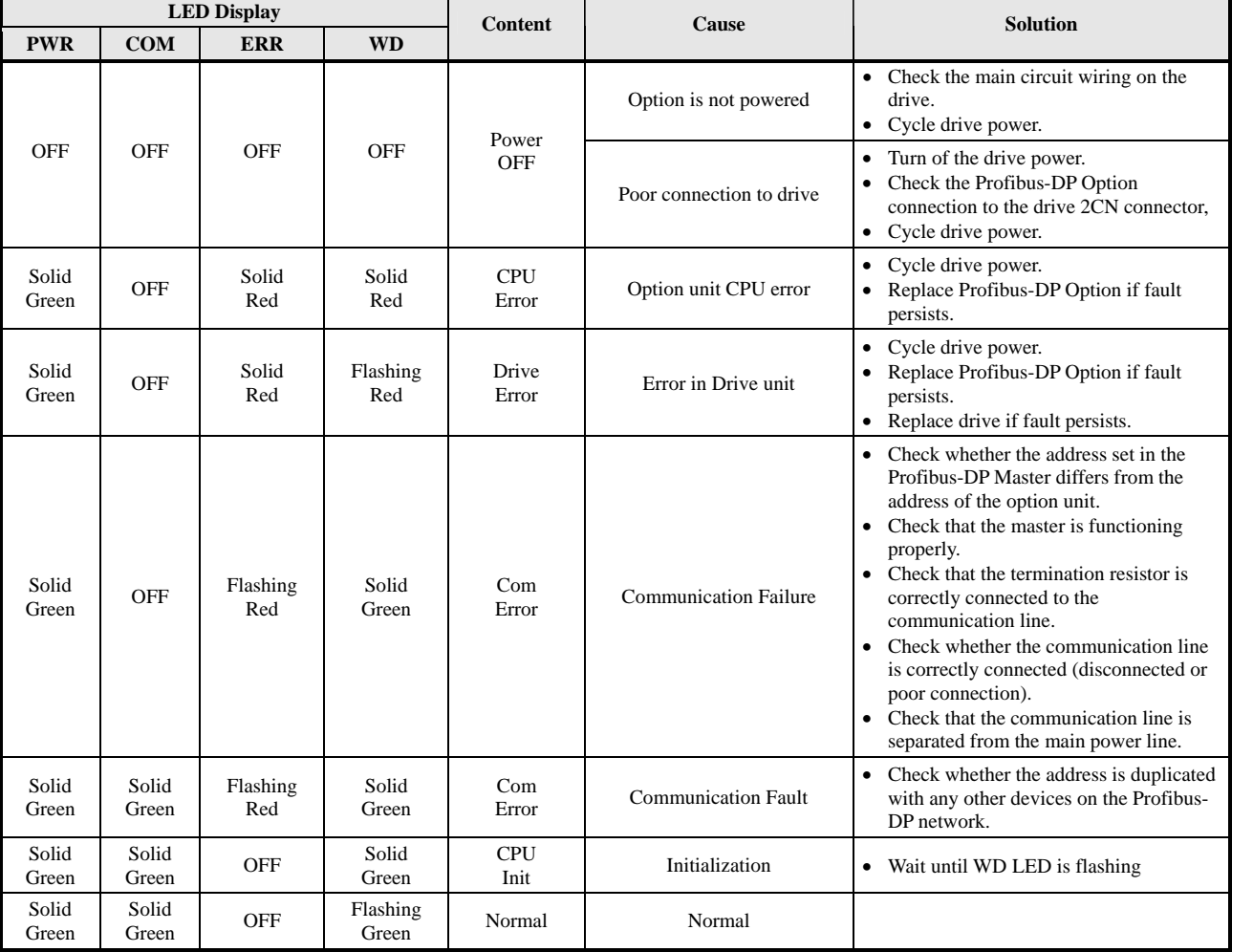

**Profibus-DP Configuration** 

- To simplify the drive configuration, the GSD file can be obtained at **www.yaskawa.com**. Select **Downloads**, **By Inverter Drives**, **By Product**, and **Network Comms-Profibus**. Then select the file named **YASK00CA.GSD.**
- Load the GSD file, **YASK00CA.GSD**, into the proper directory for the configuration tool used. Retrieve the GSD file form either **www.yaskawa.com** or **www.profibus.org** to make sure that the latest GSD file is loaded.
- Select the Profibus-DP INTER device when adding Yaskawa drives to the Profibus configuration. See the figure to the right.
- The *Profibus-DP Option Card* supports three configuration options: Extended Data 1 (32 words of input and output), Extended Data 2 (12 words of input and output) and Basic Data (3 words of I/O). Refer to the *Profibus-DP Option Technical Manual (TM.AFD.12)* for further information on each configuration. See the figure to the right.

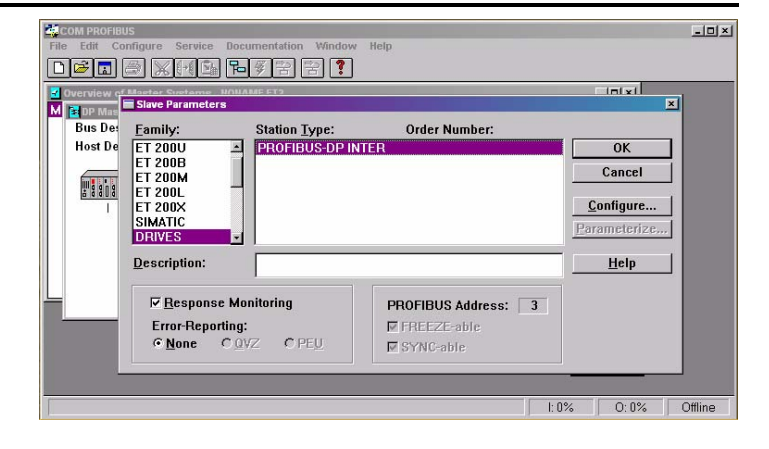

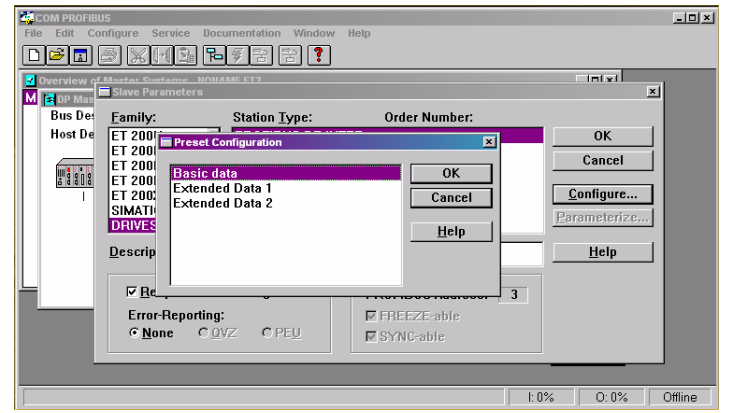

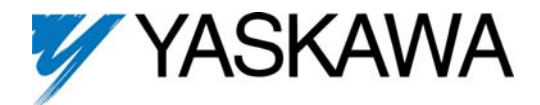

Copies of this Installation Guide along with all technical manuals in ".pdf" format and support files may be obtained from either the CD supplied with the drive or from **www.drives.com** . Printed copies of any Yaskawa manual may be obtained by contacting the nearest Yaskawa office. Information on Profibus-DP may be obtained from **www.profibus.org.**

Reference documents:

 *Profibus-DP Option Kit Installation Guide –* **IG.AFD.12**   *Profibus-DP Option Kit Installation Guide for G5HHP –* **IG.G5HHP.12** *Profibus-DP Technical Manual –* **TM.AFD.12**  *G5M Technical Manual* – **TM.4515** *G5M Modbus Technical Manual* – **TM.4025** *F7U Drive User Manual* – **TM.F7.01** *F7U Drive Programming Manual* – **TM.F7.02** *F7U Drive Parameter Access Technical Manual* – **TM.F7.11** *G7U Drive Technical Manual* – **TM.G7.01**  *G7U Drive Parameter Access Technical Manual* – **TM.G7.11** *P7U Drive User Manual* – **TM.P7.01** *P7U Drive Programming Manual* – **TM.P7.02** 

*P7U Drive Parameter Access Technical Manual* – **TM.P7.11**

Modbus® is a registered trademark of Schneider Automation, Inc. Profibus® and Profibus-DP® are registered trademarks of Profibus Nutzerorganisation e.V.

## **YASKAWA ELECTRIC AMERICA, INC.**

Drives Division 16555 West Ryerson Road, New Berlin, WI 53151, U.S.A. Phone: (800) YASKAWA (800-927-5292) Fax: (262) 782-3418 Internet: http://www.yaskawa.com

**YASKAWA ELECTRIC AMERICA, INC.**  Chicago-Corporate Headquarters 2121 Norman Drive South, Waukegan, IL 60085, U.S.A. Phone: (800) YASKAWA (800-927-5292) Fax: (847) 887-7310 Internet: http://www.yaskawa.com

**MOTOMAN INC.**  805 Liberty Lane, West Carrollton, OH 45449, U.S.A. Phone: (937) 847-6200 Fax: (937) 847-6277 Internet: http://www.motoman.com

**YASKAWA ELECTRIC CORPORATION**  New Pier Takeshiba South Tower, 1-16-1, Kaigan, Minatoku, Tokyo, 105-0022, Japan Phone: 81-3-5402-4511 Fax: 81-3-5402-4580 Internet: http://www.yaskawa.co.jp

**YASKAWA ELETRICO DO BRASIL COMERCIO LTDA.**  Avenida Fagundes Filho, 620 Bairro Saude Sao Paolo-SP, Brasil CEP: 04304-000 Phone: 55-11-5071-2552 Fax: 55-11-5581-8795 Internet: http://www.yaskawa.com.br

**YASKAWA ELECTRIC EUROPE GmbH**  Am Kronberger Hang 2, 65824 Schwalbach, Germany Phone: 49-6196-569-300 Fax: 49-6196-888-301

**MOTOMAN ROBOTICS AB**  Box 504 S38525, Torsas, Sweden Phone: 46-486-48800 Fax: 46-486-41410

**MOTOMAN ROBOTEC GmbH**  Kammerfeldstrabe 1, 85391 Allershausen, Germany Phone: 49-8166-900 Fax: 49-8166-9039

**YASKAWA ELECTRIC UK LTD.**  1 Hunt Hill Orchardton Woods Cumbernauld, G68 9LF, Scotland, United Kingdom Phone: 44-12-3673-5000 Fax: 44-12-3645-8182

**YASKAWA ELECTRIC KOREA CORPORATION**  Paik Nam Bldg. 901 188-3, 1-Ga Euljiro, Joong-Gu, Seoul, Korea Phone: 82-2-776-7844 Fax: 82-2-753-2639

**YASKAWA ELECTRIC (SINGAPORE) PTE. LTD.**  Head Office: 151 Lorong Chuan, #04-01, New Tech Park Singapore 556741, Singapore Phone: 65-282-3003 Fax: 65-289-3003

**TAIPEI OFFICE (AND YATEC ENGINEERING CORPORATION)**  10F 146 Sung Chiang Road, Taipei, Taiwan Phone: 886-2-2563-0010 Fax: 886-2-2567-4677

**YASKAWA JASON (HK) COMPANY LIMITED**  Rm. 2909-10, Hong Kong Plaza, 186-191 Connaught Road West, Hong Kong Phone: 852-2803-2385 Fax: 852-2547-5773

**BEIJING OFFICE**  Room No. 301 Office Building of Beijing International Club, 21 Jianguomanwai Avenue, Beijing 100020, China Phone: 86-10-6532-1850 Fax: 86-10-6532-1851

**SHANGHAI OFFICE**  27 Hui He Road Shanghai 200437 China Phone: 86-21-6553-6600 Fax: 86-21-6531-4242

**SHANGHAI YASKAWA-TONJI M & E CO., LTD.**  27 Hui He Road Shanghai 200437 China Phone: 86-21-6533-2828 Fax: 86-21-6553-6677

**BEIJING YASKAWA BEIKE AUTOMATION ENGINEERING CO., LTD.**  30 Xue Yuan Road, Haidian, Beijing 100083 China Phone: 86-10-6232-9943 Fax: 86-10-6234-5002

**SHOUGANG MOTOMAN ROBOT CO., LTD.**  7, Yongchang-North Street, Beijing Economic & Technological Development Area, Beijing 100076 China Phone: 86-10-6788-0551 Fax: 86-10-6788-2878

**YEA, TAICHUNG OFFICE IN TAIWAIN**  B1, 6F, No.51, Section 2, Kung-Yi Road, Taichung City, Taiwan, R.O.C. Phone: 886-4-2320-2227 Fax:886-4-2320-2239

Data subject to change without notice.